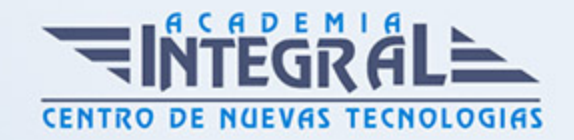

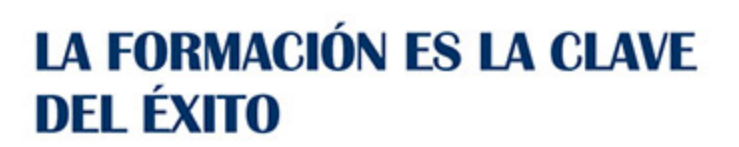

...............

# Guía del Curso IFCT035PO DESARROLLO DE APLICACIONES MÓVILES BASADO EN PHONEGAP

Modalidad de realización del curso: A distancia y Online Titulación: Diploma acreditativo con las horas del curso

## **OBJETIVOS**

Este Curso IFCT035PO DESARROLLO DE APLICACIONES MÓVILES BASADO EN PHONEGAP le ofrece una formación especializada en la materia dentro de la Familia Profesional de Informática y comunicaciones. Con este CURSO IFCT035PO DESARROLLO DE APLICACIONES MÓVILES BASADO EN PHONEGAP el alumno será capaz de desenvolverse dentro del Sector y generar aplicaciones multidispositivos con phonegap válidas en ios, android, windows phone y web.

#### CONTENIDOS

### UNIDAD DIDÁCTICA 1. EL MUNDO DE LAS APPS

- 1. El mundo de las APPS
- 2. Introducción
- 3. Concepto
- 4. Historia Plataformas de distribución
- 5. Sistemas Operativos Móviles
- 6. Sistema Operativo por capas
- 7. Kernel

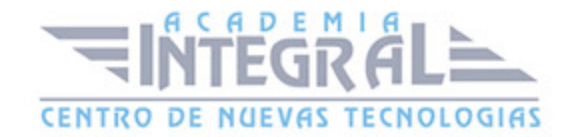

- 8. Middleware
- 9. Entorno de ejecución de aplicaciones
- 10. Interfaz de usuarios
- 11. Tipologías
- 12. App Nativa
- 13. Web App
- 14. App Híbrida
- 15. Ejemplos
- 16. Ciclo de vida de una APP
- 17. Prototipo o interfaz gráfica
- 18. Prototipado. Un poco de teoría
- 19. Papel y lapicero
- 20. Herramientas de prototipado online
- 21. Modelo de datos o lógica
- 22. Codificación de la lógica según la tipología de la APP
- 23. ¿Qué debe hacer nuestra lógica o modelo de datos?.
- 24. Implementación
- 25. Generación de binarios y distribución en los market places
- 26. Mantenimiento y actualización de la APP en los market places

## UNIDAD DIDÁCTICA 2. PHONEGAP. PRESENTACIÓN. ORIGEN Y PRESENTE

- 1. Phonegap Presentación Origen y presente
- 2. Introducción
- 3. Concepto
- 4. Características
- 5. Definición = Características + Concepto
- 6. Cuestiones para aclarar
- 7. Precio de PHONEGAP
- 8. ¿Cuál es la diferencia entre PHONEGAP y CORDOVA?
- 9. ¿Cuántas aplicaciones PHONEGAP hay disponibles en los stores o tiendas de APPS?
- 10. ¿Qué es PHONEGAP BUILD y qué diferencia tiene respecto al framework PHONEGAP?
- 11. ¿Es cierto que Apple rechaza proyectos desarrollados con PHONEGAP?

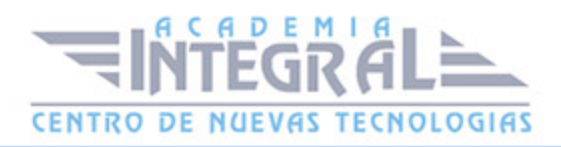

- 12. ¿Puede utilizarse PHP/ASP/JSF/Java/NET con PHONEGAP?
- 13. Plataformas soportadas por PHONEGAP
- 14. El API de PHONEGAP
- 15. Acercamiento al API
- 16. Disponibilidad de la API según el Sistema Operativo
- 17. Instalando IDE Android para trabajar con PHONEGAP
- 18. Requisitos mínimos
- 19. Sistemas Operativos
- 20. Instalación del JDK Pasos
- 21. Instalación del SDK de Android
- 22. Opciones
- 23. ADT Bundle Pasos
- 24. Primer proyecto en Eclipse
- 25. Creando mi primer proyecto PHONEGAP en Android
- 26. Instalación de PHONEGAP
- 27. Versión a instalar
- 28. Descripción de Nodejs
- 29. Instalación de Nodejs
- 30. Instalando framework PHONEGAP desde npm
- 31. Creación del proyecto híbrido PHONEGAP multiplataforma
- 32. Creando un proyecto PHONEGAP para Android personalizado
- 33. Cómo crear proyectos PHONEGAP para otras plataformas que no sean Android
- 34. Alternativas a PHONEGAP
- 35. Appcelerator
- 36. Appcelerator VS Phonegap
- 37. Conclusión
- 38. Corona
- 39. Conclusión
- 40. Adobe AIR
- 41. Adobe Air VS Phonegap

#### UNIDAD DIDÁCTICA 3. PHONEGAP. ESTUDIANDO SU API (I)

1. Phonegap estudiando su API (I)

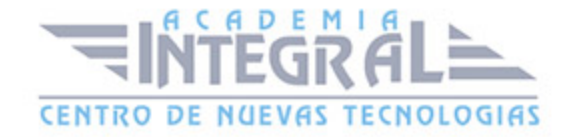

- 2. Archivo de configuración
- 3. Elementos y atributos de configuración generales
- 4. Preferencias globales
- 5. Preferencias de múltiples plataformas
- 6. El elemento feature
- 7. Preferencias exclusivas de Android
- 8. Instalando GIT
- 9. Instalación. Pasos
- 10. Accelerometer
- 11. Instalación de Accelerometer
- 12. Configuración de Accelerometer
- 13. Métodos
- 14. Accelerometer. getCurrentAcceleration
- 15. Accelerometer. watchAcceleration
- 16. Accelerometer. wearWatch
- 17. Objeto acceleration
- 18. Funciones callback
- 19. AccelerometerSuccess
- 20. AccelerometerError
- 21. Parámetro opcional
- 22. AccelerometerOptions
- 23. Camera
- 24. Instalación de Camera
- 25. Configuración de Camera
- 26. Métodos
- 27. Camera. getpicture
- 28. Camera. Cleanup
- 29. Funciones callback
- 30. Camerasuccess
- 31. Cameraerror
- 32. Cameraoptions
- 33. Capture
- 34. Instalación de Capture
- 35. Configuración de Capture

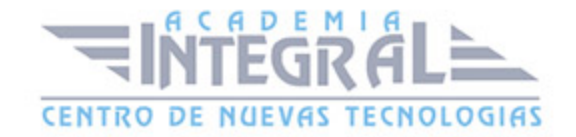

- 36. Métodos
- 37. Capture. captureaudio
- 38. Capture. captureimage
- 39. Capture. capturevideo
- 40. Options
- 41. Captureaudiooptions
- 42. Captureimageoptions
- 43. Capturevideooptions
- 44. Varios
- 45. Configurationdata
- 46. Captureerrorcb
- 47. Mediafile
- 48. Mediafiledata
- 49. Compass
- 50. Instalación de Compass
- 51. Configuración de Compass
- 52. Métodos
- 53. Compass. getcurrentheading
- 54. Compass. watchheading
- 55. Compass. clearwatch
- 56. Argumentos
- 57. Compassucess
- 58. Compasserror
- 59. Compassoptions
- 60. Compassheading

#### UNIDAD DIDÁCTICA 4. PHONEGAP. ESTUDIANDO SU API (II)

- 1. Phonegap Estudiando su API (II)
- 2. Connection
- 3. Instalación de Connection
- 4. Configuración de Connection
- 5. Propiedad
- 6. Connectiontype

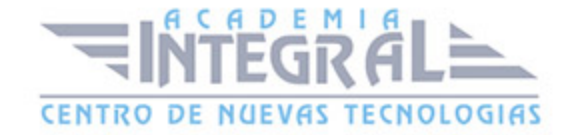

- 7. Constantes
- 8. Contacts
- 9. Instalación de Contacts
- 10. Configuración de Contacts
- 11. Métodos
- 12. Argumentos
- 13. Device
- 14. Instalación de Device
- 15. Configuración de Device
- 16. Propiedades
- 17. Events
- 18. Instalación de Events
- 19. Configuración de Events
- 20. Tipos de Eventos
- 21. Deviceready
- 22. Pause
- 23. Resume
- 24. Online
- 25. Offline
- 26. Backbutton
- 27. Batterycritical
- 28. Batterylow
- 29. Batterystatus
- 30. Menubutton
- 31. Searchbutton
- 32. Startcallbutton
- 33. Endcallbutton
- 34. Volumedownbutton
- 35. Volumeupbutton

#### UNIDAD DIDÁCTICA 5. PHONEGAP. ESTUDIANDO SU API (III)

- 1. Phonegap Estudiando su API (III)
- 2. File

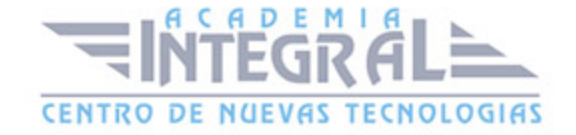

- 3. Instalación de File
- 4. Configuración de File
- 5. DirectoryEntry
- 6. DirectoryReader
- 7. FileEntry
- 8. FileError
- 9. FileReader
- 10. FileSystem
- 11. FileTransfer
- 12. FileTransferError
- 13. FileUploadOptions
- 14. FileUploadResult
- 15. FileWriter
- 16. Flags
- 17. Localfilesystem
- 18. Metadata
- 19. Geolocation
- 20. Argumentos
- 21. Globalization
- 22. Inappbrowser
- 23. Phonegap Estudiando su API (IV)
- 24. Media
- 25. Notification
- 26. Splashscreen
- 27. Storage

## UNIDAD DIDÁCTICA 6. ENFRENTÁNDONOS A NUESTRA PRIMERA APP. ORGANIZANDO IDEAS

- 1. Enfrentándonos a nuestra primera APP Organizando ideas
- 2. Mockup
- 3. URL y nociones básicas
- 4. Logueándonos
- 5. Elección de SO Móvil y modelo sobre el que prototipar

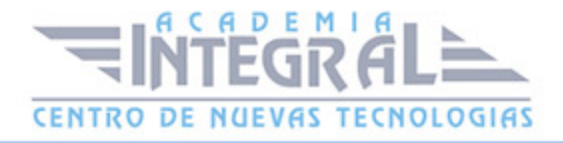

- 6. Configuración de componentes e interfaz final
- 7. MyConversor Ejemplo
- 8. Generación de plantillas JQueryMobile
- 9. Opciones para obtener plantillas jQueryMobile
- 10. Opciones de apperyio
- 11. APP offline
- 12. El ejemplo
- 13. La plantilla de OffLine
- 14. Estudiando el ejemplo
- 15. Por qué es offline
- 16. Cómo hacer dinámica una APP offline
- 17. APP OffLine Web Storage API
- 18. APP online
- 19. Técnicas para que nuestra APP sea online
- 20. XMLHttpRequest
- 21. JSONP
- 22. WebSockets

## UNIDAD DIDÁCTICA 7. PUESTA EN PRÁCTICA DE LO APRENDIDO. APP OFFLINE. ANIMALES

- 1. Puesta en práctica de lo aprendido APP Offline ANIMALES
- 2. Pantalla de presentación
- 3. Guardando las votaciones
- 4. Agregando música
- 5. Insertando interactividad
- 6. Avisando del estado de la batería
- 7. Agregando una foto y dinamizando la APP

## UNIDAD DIDÁCTICA 8. PUESTA EN PRÁCTICA DE LO APRENDIDO. APP ONLINE. MYTRIVIAL

- 1. Puesta en práctica de lo aprendido APP ONLINE MyTrivial
- 2. Presentando MyTrivial

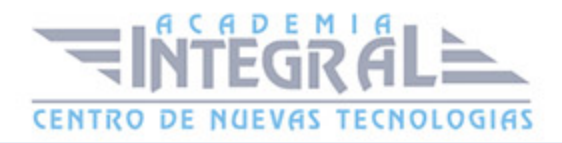

- 3. Interactuando con un servidor remoto
- 4. Transfiriendo archivos a un servidor
- 5. Registrando y mostrando online la puntuación
- 6. Obteniendo contactos del dispositivo e invitarles a utilizar MyTrivial
- 7. Guardando login y puntuación en toda la navegación
- 8. Preparando la APP para la no conectividad

## UNIDAD DIDÁCTICA 9. MONETIZANDO NUESTRA APP. ADMOB EN **MYTRIVIAL**

- 1. Monetizando nuestra APP Admob en Animales y MyTrivial
- 2. Tipologías de monetización
- 3. Apps gratuitas con In-App Advertising
- 4. Apps Freemium con compras In-App
- 5. Apps de pago
- 6. Apps con modelo de suscripción
- 7. ¿Podemos utilizar In-App Advertising en PHONEGAP?
- 8. ¿Cómo implementar In-APP Purchase con Phonegap?
- 9. ¿Podemos utilizar PHONEGAP en una APP de pago?
- 10. ¿Puede utilizarse PHONEGAP como modelo de suscripción?
- 11. ADMOB
- 12. Configurando el Sitio
- 13. ADMOB en MyTrivial

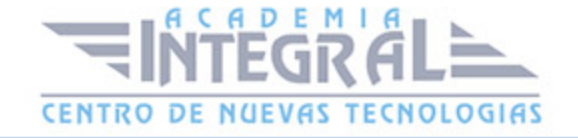

C/ San Lorenzo 2 - 2 29001 Málaga

T1f952 215 476 Fax951 987 941

#### www.academiaintegral.com.es

E - main fo@academiaintegral.com.es